### **USB System Design in Sitara Devices Using Linux**

**[Part 4]: Verify USB in Linux sysfs Bin Liu (EP, Processors)**

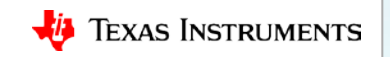

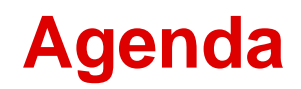

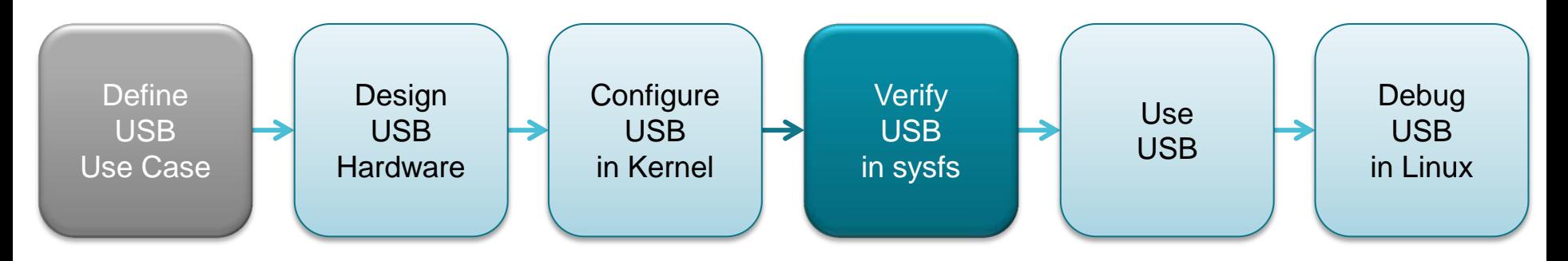

- sysfs overview
- Device and driver structure in sysfs
- USB in sysfs
	- MUSB
	- DWC3

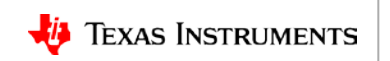

# **sysfs overview**

- A RAM-based virtual filesystem in Linux
- Used to export kernel internals to userspace:
	- Kernel data structure
		- Directories
	- Attributes
		- Regular files
	- Relationships
		- Symbolic links

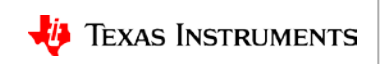

# **sysfs overview**

- A RAM-based virtual filesystem in Linux
- Used to export kernel internals to userspace:
	- Kernel data structure
		- Directories
	- Attributes
		- Regular files
	- Relationships
		- Symbolic links

```
root@am335x-evm:~# cd /sys/devices/soc0/
root@am335x-evm:soc0# stat -c "%A %N" *
drwxr-xr-x power
-r--r--r-- family
-r--r--r-- machine
-r--r--r-- revision
-r--r--r-- type
-rw-r--r-- uevent
lrwxrwxrwx 'subsystem' -> '../../bus/soc'
```
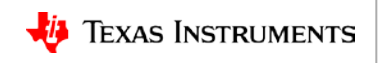

# **sysfs directories overview**

(As in kernel v4.9; Directories are subject to change)

/sys/

- |-- block # *classification of devices, describe block devices*
- |-- **bus** # *classification of devices, describe buses*
- |-- **class** # *classification of devices, describe functional types of devices*
- -- dev  $\#$  *describe block/char devices* in device node format
- |-- **devices** # *unified places describing all devices in a flat list*
- |-- firmware # *device tree information is here!*
- -- fs  $\qquad$  # *describe filesystems*
- kernel #/sys/kernel/debug/!!!
- |-- **module** # *describe all loaded \*.ko modules*
- `-- power # "*echo mem > /sys/power/state" !!!*

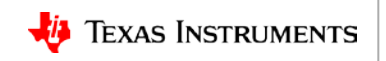

### **Devices & Drivers in sysfs**

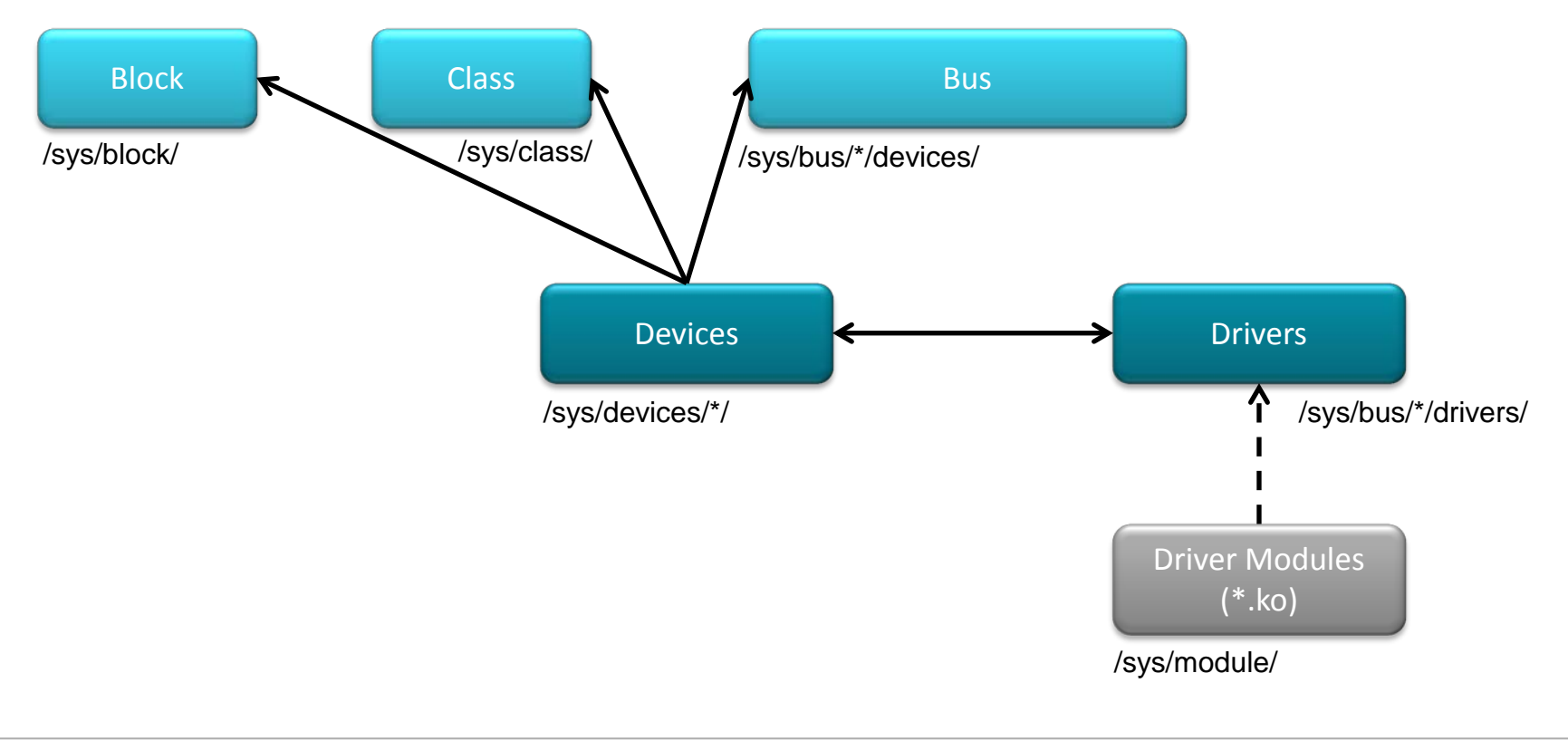

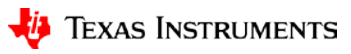

Let's see how device *44e3e000.rtc* is referenced in sysfs. It is the RTC module in AM335x:

root@am335x-evm:~# **find /sys -name 44e3e000.rtc**

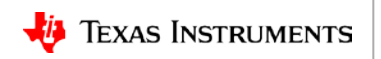

Let's see how device *44e3e000.rtc* is referenced in sysfs. It is the RTC module in AM335x:

root@am335x-evm:~# **find /sys -name 44e3e000.rtc**

/sys/devices/platform/ocp/44e3e000.rtc

/sys/bus/platform/devices/*44e3e000.rtc*

/sys/bus/platform/drivers/omap\_rtc/*44e3e000.rtc*

/sys/kernel/debug/pinctrl/44e3e000.rtc

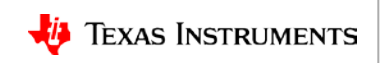

The device Let's see how device *44e3e000.rtc* is referenced in sysfs. It is the RTC module in AM335x:

root@am335x-evm:~# **find /sys -name 44e3e000.rtc**

/sys/devices/platform/ocp/44e3e000.rtc

/sys/bus/platform/devices/*44e3e000.rtc*

/sys/bus/platform/drivers/omap\_rtc/*44e3e000.rtc*

/sys/kernel/debug/pinctrl/44e3e000.rtc

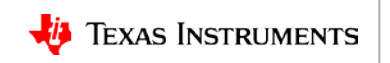

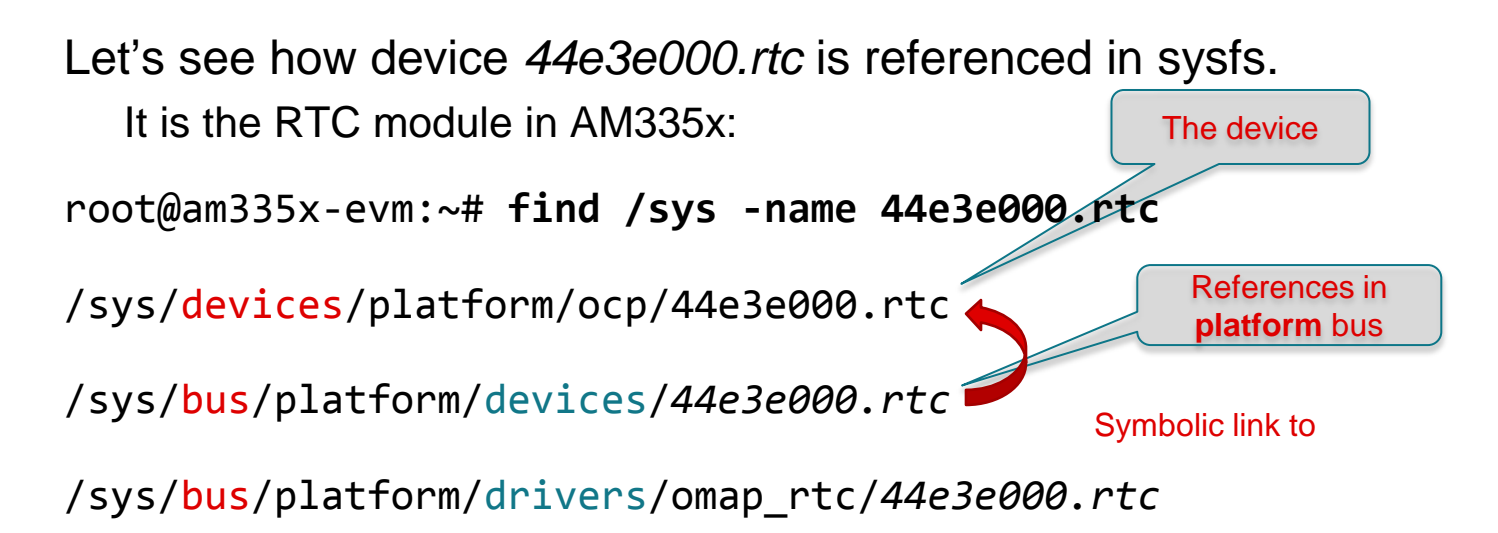

/sys/kernel/debug/pinctrl/44e3e000.rtc

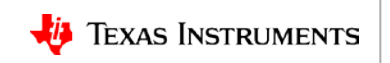

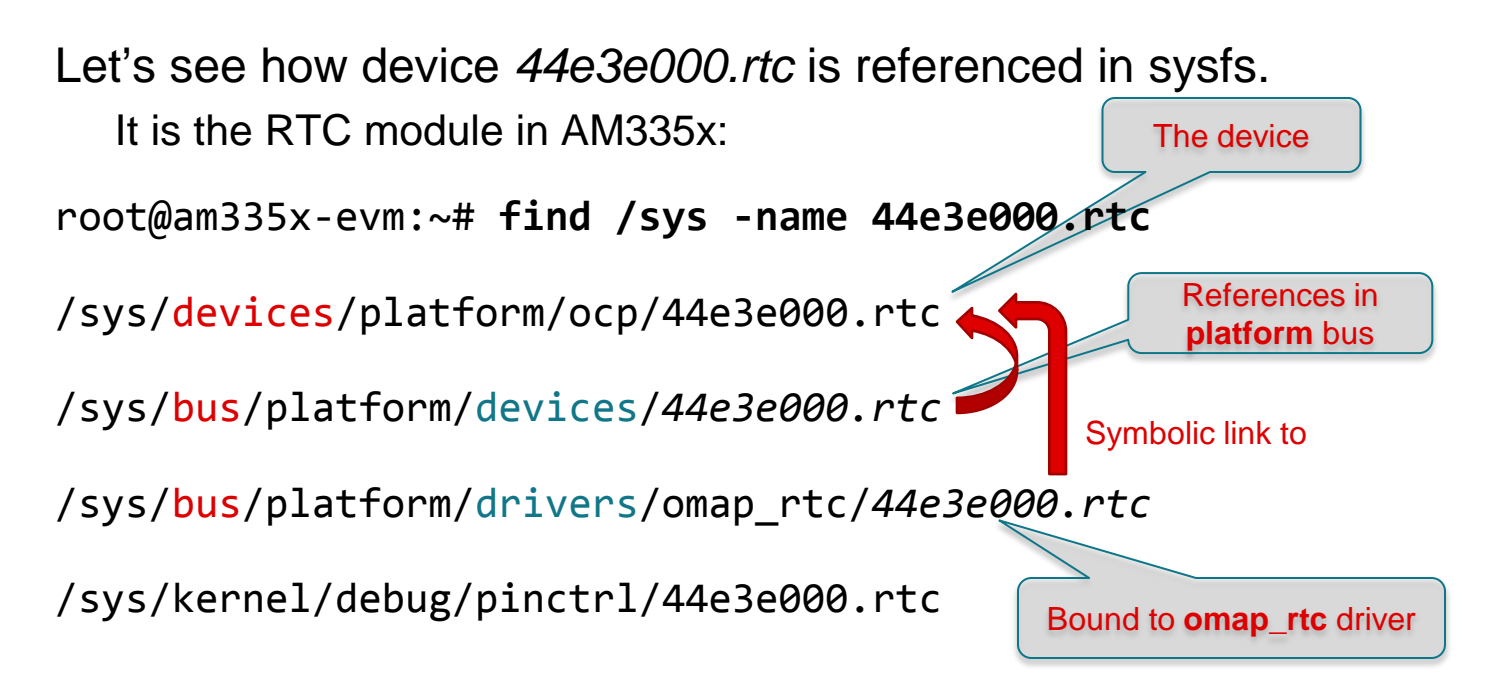

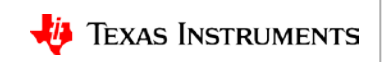

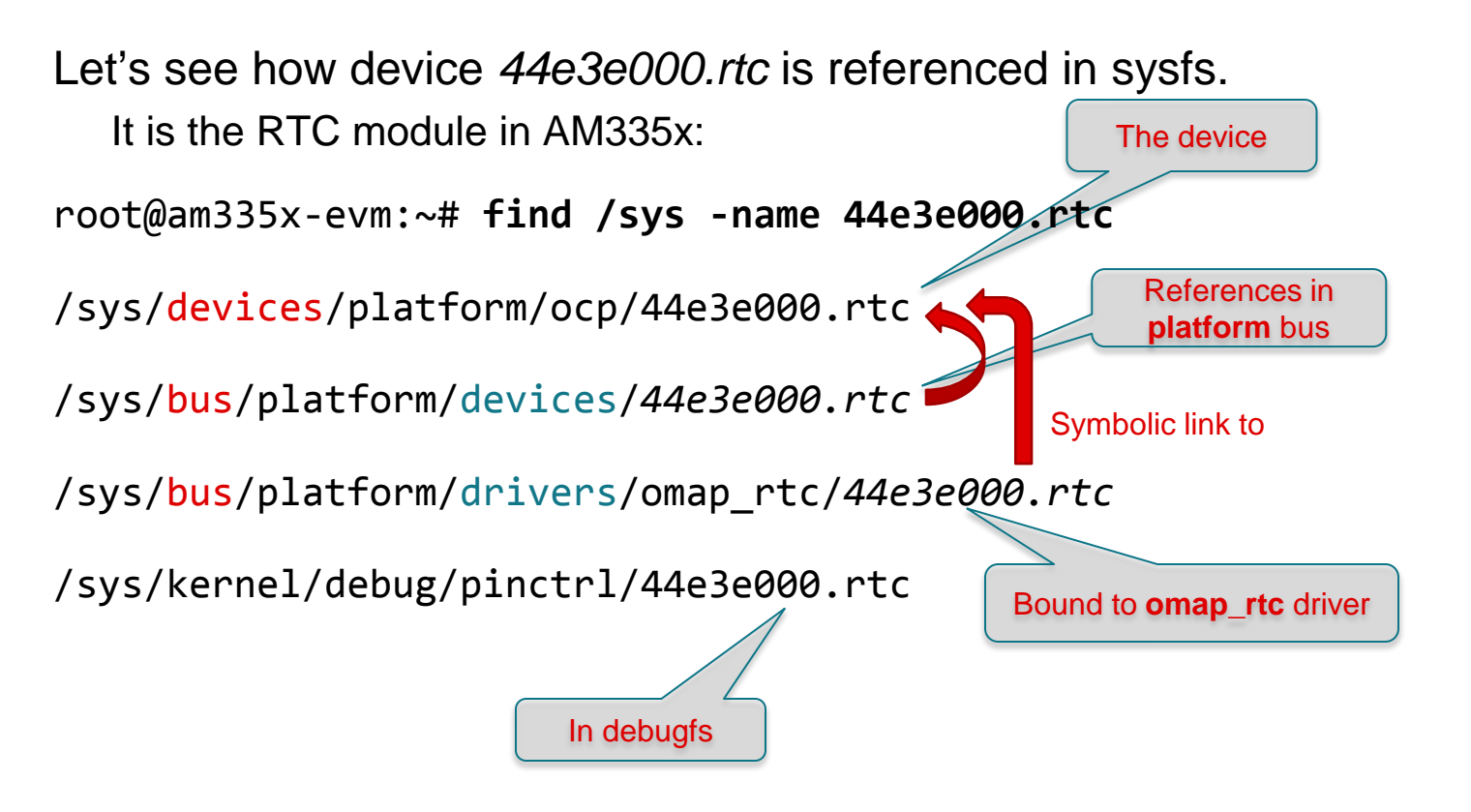

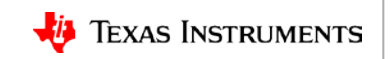

### **sysfs device folder contents**

• Each device folder has the following files/folders:

**driver** # *symbolic link to the driver for this device*

- **of\_node** # *symbolic link to the device tree node for this device*
- **power/** # *runtime power management entries*

**subsystem** # *symbolic link to the owning subsystem in bus or class*

**uevent** # *records of udev events*

• Optional files/folders:

<*sub- devices*>

<*device- or subsystem- specific attributes*>

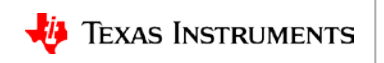

### **sysfs driver folder contents**

• Each driver folder has the following files:

*<devices>* # *symbolic link to the devices which are bond to this driver* bind # *(write-only) entry to bind a device* unbind # *(write-only) entry to unbind a device*

• Optional files/folders:

module # *symbolic link to the driver module (\*.ko) in /sys/module/*

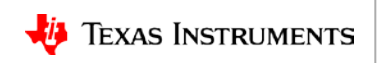

### **sysfs setup**

- Compile kernel with CONFIG\_SYSFS enabled
	- Enabled by default in Processor SDK Linux
- Mount sysfs into the root filesystem /sys
	- mount -t sysfs sysfs /sys
	- Already done in Processor SDK filesystems

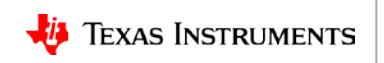

# **USB in sysfs**

#### /sys/

- |-- devices/platform/<*ocp>*/<*usb*> # *usb devices in a flat list* 1
- $\frac{2}{2}$  bus/platform/devices/<usb>
- |*--* bus/platform/drivers*/<usb>* # *platform usb drivers (controller, phy, …)* 3
- $\frac{4}{5}$  bus/usb/devices/<usb>
- $\frac{\odot}{\odot}$  bus/usb/drivers/<usb>
- $\frac{6}{5}$  module/<usb>
- |  $\frac{D}{r}$  class/udc/<usb>/uevent # *to check usb gadget drivers*
- `-- /sys/kernel/debug*/<usb>* # *usb debugfs entries* 8
- $#$  platform usb device references (controller, phy, ...)
- 
- |*--* bus/usb/devices*/<usb>* # *non-platform usb device references (bus, usb devices …)*
- |*--* bus/usb/drivers*/<usb>* # *non-platform usb drivers (hub, bus, class, ...)*
- |*--* module*/<usb>* # *usb kernel modules (\*.ko) are here!*
- 
- 

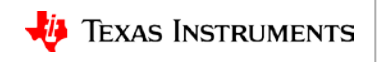

### **AM335x MUSB devices in sysfs**

/sys/devices/platform/ocp/

- -- 47400000.usb # *usb subsystem* 
	- -- 44e10620.control # *usb phy control module*
	- -- 47400000.dma-controller # *cppi41 dma controller*
	- -- 47401300.usb-phy  $#$  *usb0 phy device*
	- -
	- -- 47401b00.usb-phy  $#$  *usb1 phy device*
	- -
- 
- 
- 
- 
- -- 47401400.usb  $\qquad \qquad #$  *usb0 platform glue device* 
	- | *`--* musb-hdrc.0 # *usb0 musb controller*
		-
- -- 47401c00.usb  $\overline{a}$  # usb1 platform glue device
	- *`--* musb-hdrc.1 # *usb1 musb controller*

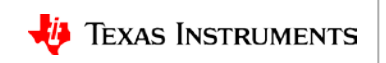

## **AM57x DWC3 devices in sysfs**

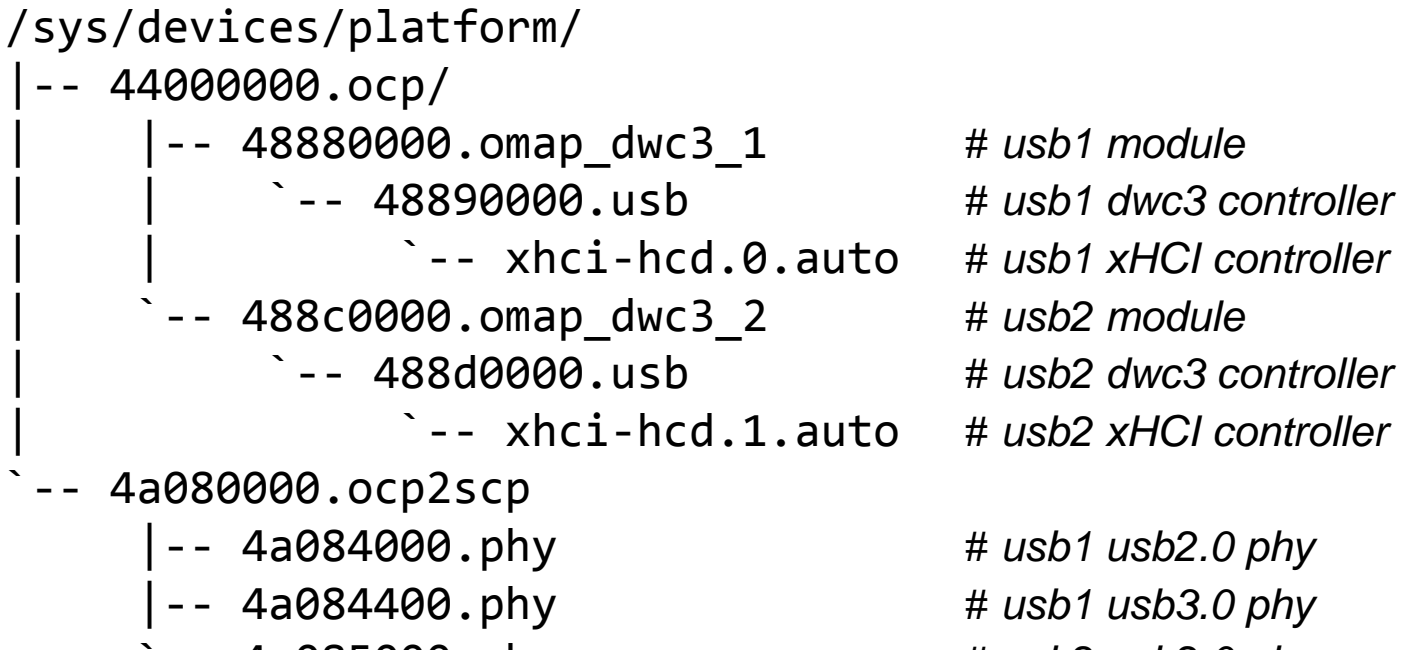

-- 4a085000.phy # *usb2 usb2.0 phy* 

- 
- 
- 
- 
- 
- 

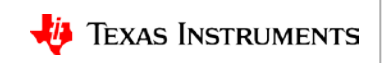

## **AM335x USB entries in /sys/bus/platform/**

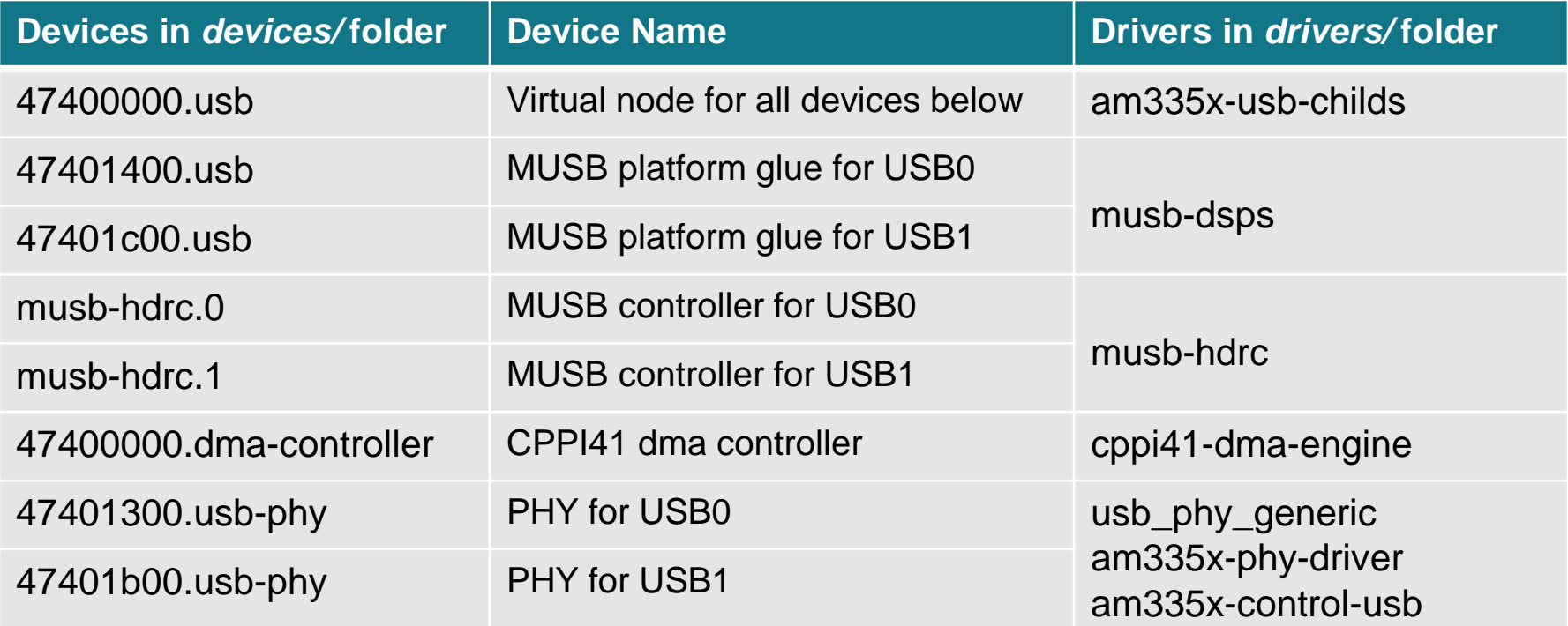

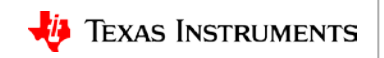

## **AM57x USB entries in /sys/bus/platform/**

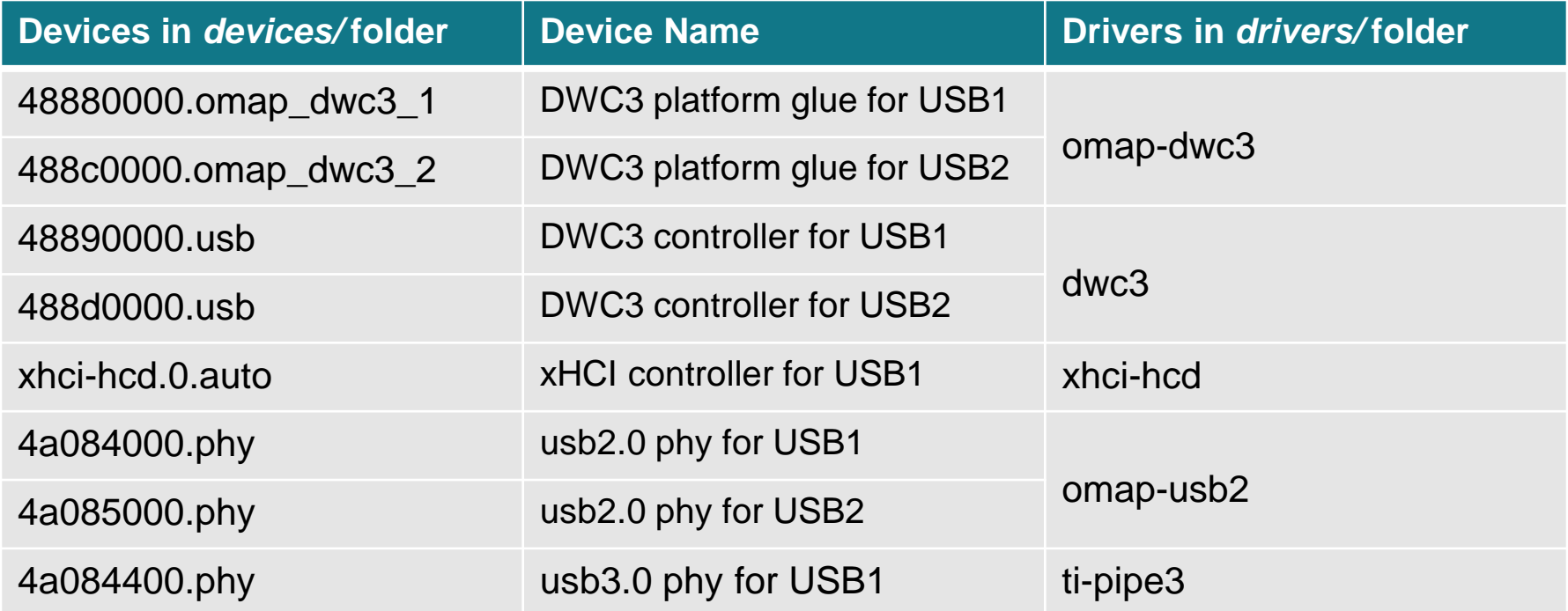

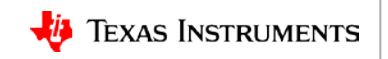

## **USB entries in /sys/bus/usb/**

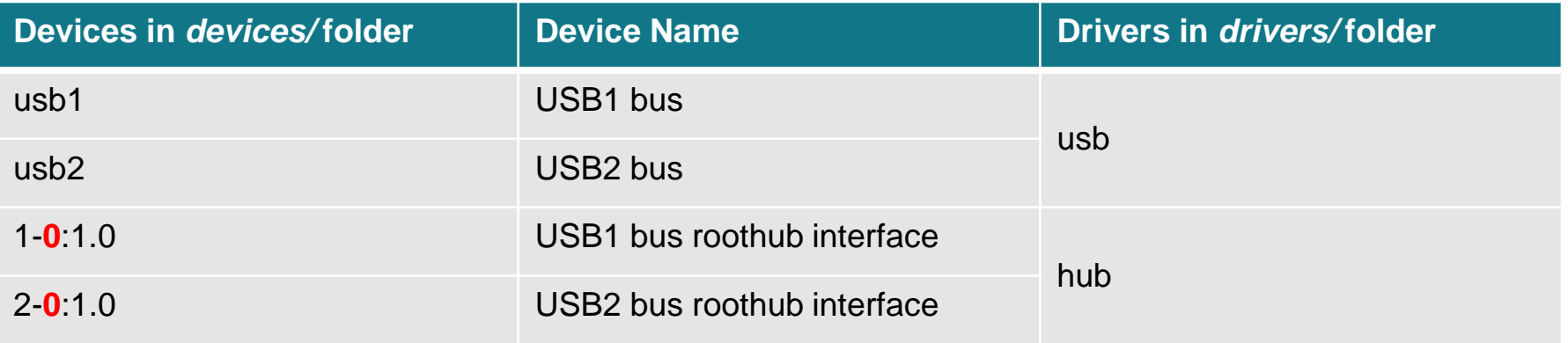

- The information of enumerated usb devices are listed here.
- When new usb devices are enumerated, more device entries are created under *devices/*
	- In the folder naming convention of *bus-port.port.port…***:***config.interface*
- The information is presented in *lsusb* command:
	- lsusb -t
	- lsusb -v -d <*vid:pid*>

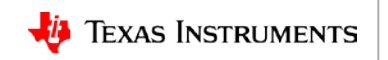

• Can be used to determine which usb gadget driver is loaded

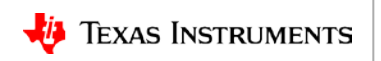

- Can be used to determine which usb gadget driver is loaded
- For example, before loading a USB gadget driver on AM335x: root@am335x-evm:~# **cat /sys/class/udc/musb-hdrc.0/uevent**

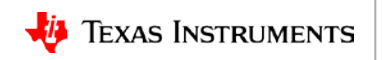

- Can be used to determine which usb gadget driver is loaded
- For example, before loading a USB gadget driver on AM335x: root@am335x-evm:~# **cat /sys/class/udc/musb-hdrc.0/uevent** USB\_UDC\_NAME=musb-hdrc

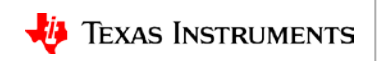

- Can be used to determine which usb gadget driver is loaded
- For example, before loading a USB gadget driver on AM335x: root@am335x-evm:~# **cat /sys/class/udc/musb-hdrc.0/uevent** USB\_UDC\_NAME=musb-hdrc
- After loaded g ether gadget driver[:](http://e2e.ti.com/support/arm/sitara_arm/f/791/t/277411)

root@am335x-evm:~# **modprobe g\_ether** root@am335x-evm:~# **cat /sys/class/udc/musb-hdrc.0/uevent**

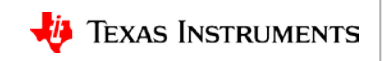

- Can be used to determine which usb gadget driver is loaded
- For example, before loading a USB gadget driver on AM335x: root@am335x-evm:~# **cat /sys/class/udc/musb-hdrc.0/uevent** USB\_UDC\_NAME=musb-hdrc
- After loaded g ether gadget driver[:](http://e2e.ti.com/support/arm/sitara_arm/f/791/t/277411)

root@am335x-evm:~# **modprobe g\_ether** root@am335x-evm:~# **cat /sys/class/udc/musb-hdrc.0/uevent** DRIVER=g\_ether USB\_UDC\_NAME=musb-hdrc

USB\_UDC\_DRIVER=g\_ethe[r](http://e2e.ti.com/support/arm/sitara_arm/f/791/t/277411)

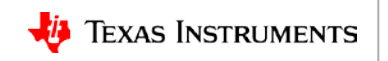

# **MUSB in debugfs**

/sys/kernel/debug/musb-hdrc.<*x*>/

- regdump (read-only):
	- To get MUSB register dump
- softconnect (read/write):
	- Simulate usb device attach/detach for MUSB in host mode
- Testmode (read/write):
	- Set MUSB controller to test mode
	- [http://processors.wiki.ti.com/index.php/UsbgeneralpageLinuxCore#musb\\_driver\\_debugfs](http://e2e.ti.com/support/arm/sitara_arm/f/791/t/277411)

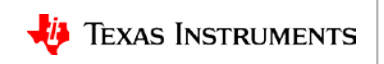

# **DWC3 in debugfs**

/sys/kernel/debug/<*xxxxxxxx>*.usb/

- link state (read/write):
	- USB3.0 link state
- Mode (read/write):
	- DRD mode (device or host)
- regdump (read-only):
	- To get DWC3 register dump
- Testmode (read/write):
	- Set DWC3 controller to test mode
	- [http://processors.wiki.ti.com/index.php/USB\\_Test\\_Mode\\_on\\_DWC3](http://processors.wiki.ti.com/index.php/USB_Test_Mode_on_DWC3)

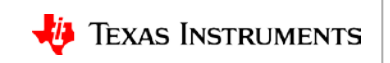

### **For more information**

- sysfs Kernel Documentation: <https://www.kernel.org/doc/Documentation/filesystem/sysfs.txt>
- sysfs bus USB ABI Kernel Documentation: <https://www.kernel.org/doc/Documentation/ABI/testing/sysfs-bus-usb>
- Rules on Using sysfs Kernel Documentation: <https://www.kernel.org/doc/Documentation/sysfs-rules.txt>
- For questions about this training, refer to the E2E Community Forums at [http://e2e.ti.com](http://e2e.ti.com/support/arm/sitara_arm/f/791/t/277411)

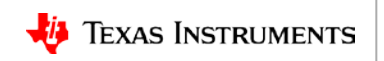

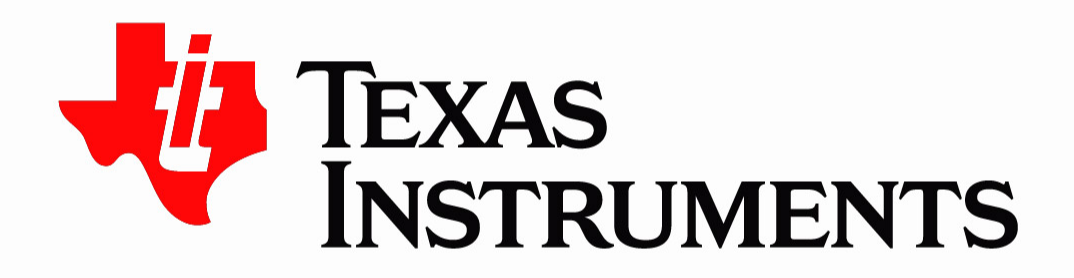

© Copyright 2018 Texas Instruments Incorporated. All rights reserved.

This material is provided strictly "as-is," for informational purposes only, and without any warranty. Use of this material is subject to TI's Terms of Use, viewable at TI.com